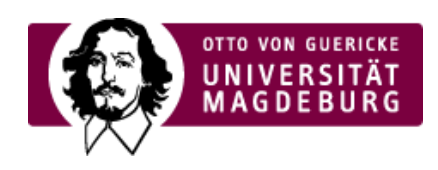

## CMS EGOTEC INFORMATIONSPORTAL

## Eintrag mit Bild

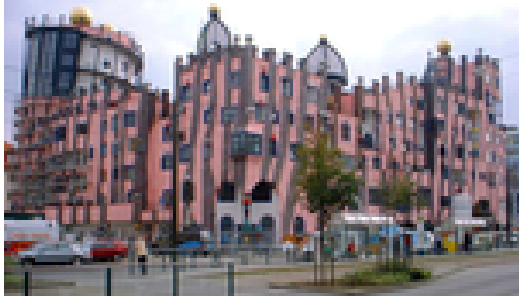

Jeder Eintrag kann auf der Übersichtsseite mit einem Bild versehen werden. Dieses ist aus dem Multimediabereich auszuwählen. Die Bilder können in **drei** festgelegten **Breitenangaben** dargestellt werden.

Für die Darstellung in der **Meldung** kann ein **alternatives Bild** ausgewählt werden. Für dieses können eigene Breitenangaben festgelgt werden.

Wird gar kein Bild im Inhaltsbereich gewünscht (z.B. weil

auf eine Großfassung im Randbereich verlinkt werden soll), so kann diese Darstellung auch abgeschaltet werden.

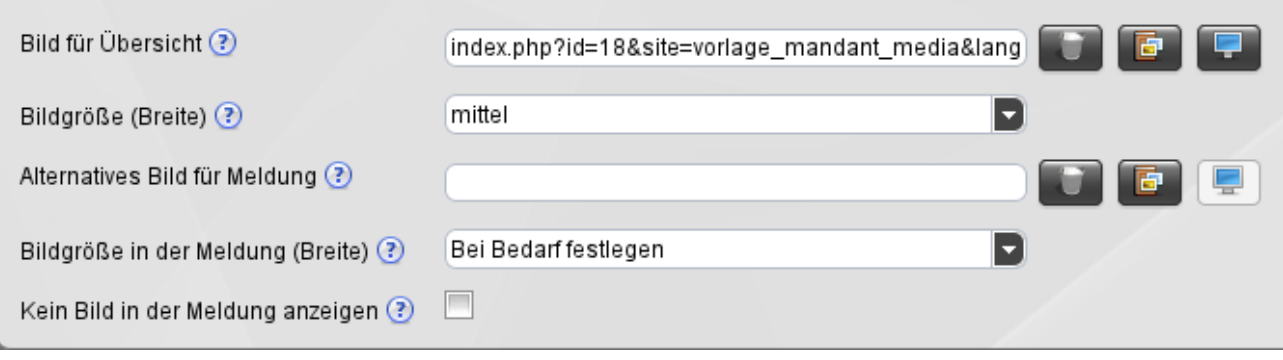

Die Bilder sind **unbedingt** in den entsprechenden Abmessungen, die für die jeweilige Variante erforderlich ist, bereitzustellen - keinesfalls größer.

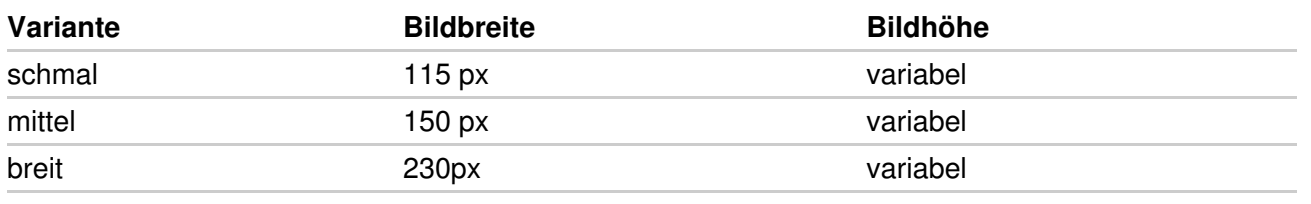

[Aktuelles](https://www.cms.ovgu.de/Module/Spezialmodule/Aktuelles.html)

- [Übersichtsseite](https://www.cms.ovgu.de/Module/Spezialmodule/Aktuelles/%C3%9Cbersichtsseite.html)
- [Einzelmeldung](https://www.cms.ovgu.de/Module/Spezialmodule/Aktuelles/Einzelmeldung.html)
- [Eintrag](https://www.cms.ovgu.de/Module/Spezialmodule/Aktuelles/Eintrag+mit+Bild.html) mit Bild
- [RSS-Funktionalität](https://www.cms.ovgu.de/Module/Spezialmodule/Aktuelles/RSS_Funktionalit%C3%A4t-p-5964.html)